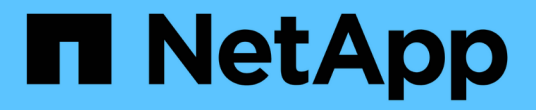

重新激活源 **SVM** ONTAP 9

NetApp April 24, 2024

This PDF was generated from https://docs.netapp.com/zh-cn/ontap/data-protection/source-svmreactivation-workflow-concept.html on April 24, 2024. Always check docs.netapp.com for the latest.

# 目录

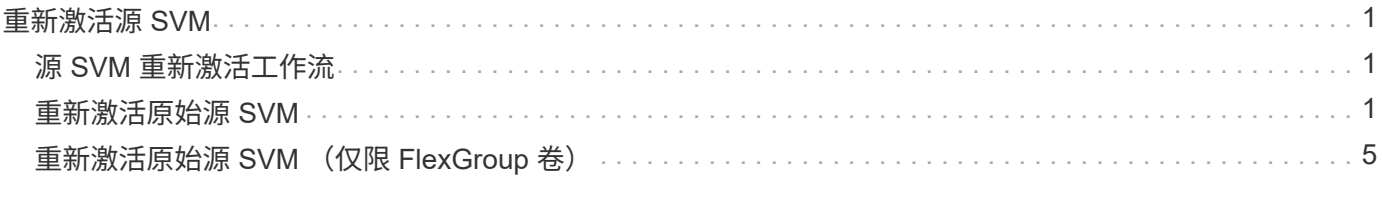

# <span id="page-2-0"></span>重新激活源 **SVM**

## <span id="page-2-1"></span>源 **SVM** 重新激活工作流

如果源 SVM 在发生灾难后存在,您可以通过重新创建 SVM 灾难恢复关系来重新激活并保 护它。

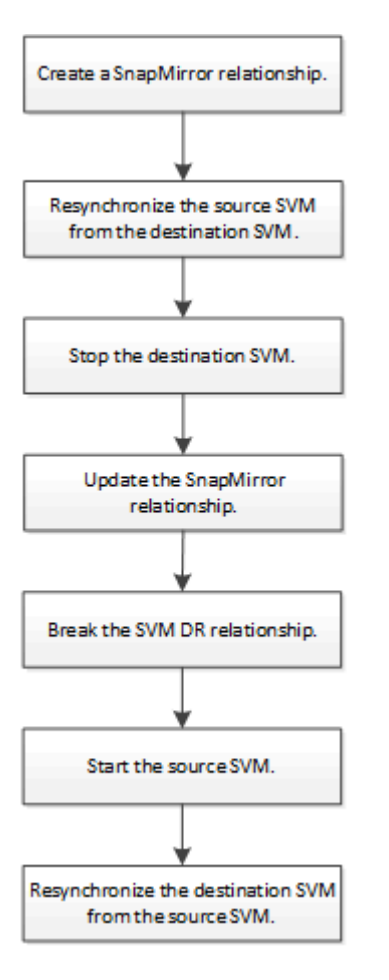

## <span id="page-2-2"></span>重新激活原始源 **SVM**

当您不再需要从目标提供数据时,可以在源和目标 SVM 之间重新建立初始数据保护关 系。在卷复制方面,操作步骤与操作步骤大致相同,但有一个例外。在重新激活源 SVM 之前,必须停止目标 SVM 。

开始之前

如果在提供目标卷数据时增加了目标卷的大小,则在重新激活源卷之前,应手动增加原始源卷上的最大自动大小 ,以确保其可以充分增长。

### ["](https://docs.netapp.com/zh-cn/ontap/data-protection/destination-volume-grows-automatically-concept.html)[目标卷自动增长时](https://docs.netapp.com/zh-cn/ontap/data-protection/destination-volume-grows-automatically-concept.html)["](https://docs.netapp.com/zh-cn/ontap/data-protection/destination-volume-grows-automatically-concept.html)

### 关于此任务

从ONTAP 9.11.1开始、您可以使用减少灾难恢复预演期间的重新同步时间 -quick-resync true 的选项 snapmirror resync 命令执行反向重新同步SVM DR关系。快速重新同步可以绕过数据仓库重建和还原操 作、从而缩短恢复生产所需的时间。

 $\left( \,$ i  $\right)$ 快速重新同步不会保留目标卷的存储效率。启用快速重新同步可能会增加目标卷使用的卷空间。

此操作步骤假定原始源卷中的基线完好无损。如果基线不完好,则必须在执行操作步骤之前创建并初始化提供数 据的卷与原始源卷之间的关系。

有关命令的完整命令语法,请参见手册页。

步骤

1. 从原始源 SVM 或原始源集群中,使用与原始 SVM DR 关系相同的配置,策略和身份保留设置创建反向 SVM DR 关系:

snapmirror create -source-path SVM: -destination-path SVM:

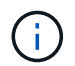

您必须在中的SVM名称后面输入冒号(:) -source-path 和 -destination-path 选项请 参见以下示例。

以下示例将在提供数据的SVM之间创建关系、 svm\_backup`和初始源SVM、 `svm1:

cluster src::> snapmirror create -source-path svm backup: -destination -path svm1:

2. 从原始源 SVM 或原始源集群运行以下命令以反转数据保护关系:

snapmirror resync -source-path *SVM*: -destination-path *SVM*:

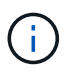

您必须在中的SVM名称后面输入冒号(:) -source-path 和 -destination-path 选项请 参见以下示例。

虽然重新同步不需要基线传输,但它可能非常耗时。您可能希望在非高峰时段运行重新同步。

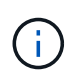

如果源和目标上不存在通用 Snapshot 副本,则此命令将失败。使用 ... snapmirror initialize 重新初始化此关系。

以下示例将反转初始源SVM、 svm1`和提供数据的SVM、 `svm backup:

cluster src::> snapmirror resync -source-path svm backup: -destination -path svm1:

使用-quick重新同步选项的示例:

```
cluster src::> snapmirror resync -source-path svm backup: -destination
-path svm1: -quick-resync true
```
3. 准备好重新建立对原始源 SVM 的数据访问后,请停止原始目标 SVM 以断开当前连接到原始目标 SVM 的所 有客户端。

```
vserver stop -vserver SVM
```
以下示例将停止当前正在提供数据的原始目标 SVM :

```
cluster dst::> vserver stop svm backup
```
4. 使用验证初始目标SVM是否处于已停止状态 vserver show 命令:

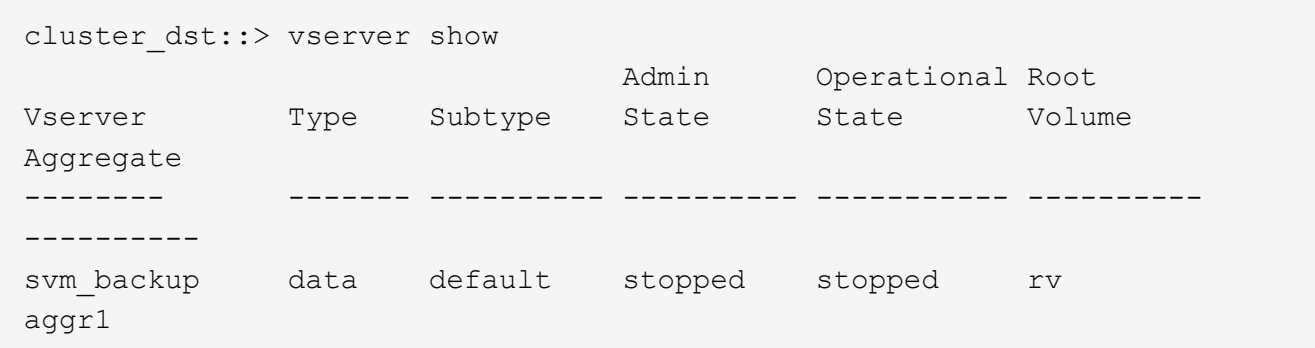

5. 从初始源 SVM 或初始源集群运行以下命令,对已反转的关系执行最终更新,以便将所有更改从初始目标 SVM 传输到初始源 SVM :

snapmirror update -source-path *SVM*: -destination-path *SVM*:

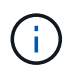

您必须在中的SVM名称后面输入冒号(:) -source-path 和 -destination-path 选项请 参见以下示例。

以下示例将更新提供数据的原始目标SVM之间的关系,svm\_backup`和初始源SVM、 `svm1:

```
cluster src::> snapmirror update -source-path svm backup: -destination
-path svm1:
```
6. 从初始源 SVM 或初始源集群运行以下命令,以停止已反转关系的计划传输:

snapmirror quiesce -source-path *SVM*: -destination-path *SVM*:

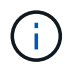

您必须在中的SVM名称后面输入冒号(:) -source-path 和 -destination-path 选项请 参见以下示例。

以下示例将停止提供数据的SVM之间的计划传输、 svm\_backup`和原始SVM、 `svm1:

```
cluster src::> snapmirror quiesce -source-path svm backup: -destination
-path svm1:
```
<sup>7.</sup> 当最终更新完成且关系状态指示 " 已暂停 " 时,从原始源 SVM 或原始源集群运行以下命令以中断已反转的 关系:

snapmirror break -source-path *SVM*: -destination-path *SVM*:

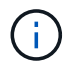

您必须在中的SVM名称后面输入冒号(:) -source-path 和 -destination-path 选项请 参见以下示例。

以下示例将中断您提供数据的原始目标SVM之间的关系: svm backup`和初始源SVM、 `svm1:

cluster src::> snapmirror break -source-path svm backup: -destination -path svm1:

8. 如果原始源 SVM 先前已停止,请从原始源集群启动原始源 SVM :

vserver start -vserver *SVM*

以下示例将启动初始源 SVM :

cluster src::> vserver start svm1

9. 从初始目标 SVM 或初始目标集群重新建立初始数据保护关系:

snapmirror resync -source-path *SVM*: -destination-path *SVM*:

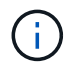

您必须在中的SVM名称后面输入冒号(:) -source-path 和 -destination-path 选项请 参见以下示例。

以下示例将在初始源SVM、 svm1`和初始目标SVM、 `svm backup:

```
cluster dst::> snapmirror resync -source-path svm1: -destination-path
svm_backup:
```
10. 从原始源 SVM 或原始源集群运行以下命令,以删除已反转的数据保护关系:

snapmirror delete -source-path *SVM*: -destination-path *SVM*:

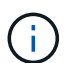

您必须在中的SVM名称后面输入冒号(:) -source-path 和 -destination-path 选项请 参见以下示例。

以下示例将删除初始目标SVM、 svm backup`和初始源SVM、 `svm1:

cluster src::> snapmirror delete -source-path svm backup: -destination -path svm1:

11. 从原始目标 SVM 或原始目标集群释放反转的数据保护关系:

snapmirror release -source-path SVM: -destination-path SVM:

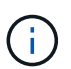

您必须在中的SVM名称后面输入冒号(:) -source-path 和 -destination-path 选项请 参见以下示例。

以下示例将释放初始目标SVM svm\_backup和初始源SVM之间的已反转关系、 svm1

cluster\_dst::> snapmirror release -source-path svm backup: -destination -path svm1:

### 完成后

使用 snapmirror show 命令以验证是否已创建SnapMirror关系。有关完整的命令语法,请参见手册页。

# <span id="page-6-0"></span>重新激活原始源 **SVM** (仅限 **FlexGroup** 卷)

当您不再需要从目标提供数据时,可以在源和目标 SVM 之间重新建立初始数据保护关 系。要在使用 FlexGroup 卷时重新激活原始源 SVM ,您需要执行一些额外步骤,包括删 除原始 SVM DR 关系以及在反转此关系之前释放原始关系。在停止计划传输之前,您还需 要释放已反转的关系并重新创建原始关系。

#### 步骤

1. 从原始目标 SVM 或原始目标集群中,删除原始 SVM DR 关系:

snapmirror delete -source-path SVM: -destination-path SVM:

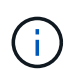

您必须在中的SVM名称后面输入冒号(:) -source-path 和 -destination-path 选项请 参见以下示例。

以下示例将删除初始源SVM svm1和初始目标SVM之间的初始关系。 svm\_backup:

cluster dst::> snapmirror delete -source-path svm1: -destination-path svm\_backup:

2. 从原始源 SVM 或原始源集群释放原始关系,同时保持 Snapshot 副本完好无损:

```
snapmirror release -source-path SVM: -destination-path SVM: -relationship-info
-only true
```
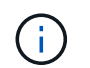

您必须在中的SVM名称后面输入冒号(:) -source-path 和 -destination-path 选项请 参见以下示例。

以下示例将释放初始源SVM svm1和初始目标SVM之间的初始关系、 svm\_backup。

cluster src::> snapmirror release -source-path svm1: -destination-path svm backup: -relationship-info-only true

3. 从原始源 SVM 或原始源集群中,使用与原始 SVM DR 关系相同的配置,策略和身份保留设置创建反向 SVM DR 关系:

snapmirror create -source-path SVM: -destination-path SVM:

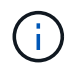

您必须在中的SVM名称后面输入冒号(:) -source-path 和 -destination-path 选项请 参见以下示例。

以下示例将在提供数据的SVM之间创建关系、 svm\_backup`和初始源SVM、 `svm1:

cluster src::> snapmirror create -source-path svm backup: -destination -path svm1:

4. 从原始源 SVM 或原始源集群运行以下命令以反转数据保护关系:

snapmirror resync -source-path *SVM*: -destination-path *SVM*:

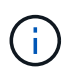

您必须在中的SVM名称后面输入冒号(:) -source-path 和 -destination-path 选项请 参见以下示例。

虽然重新同步不需要基线传输,但它可能非常耗时。您可能希望在非高峰时段运行重新同步。

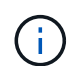

如果源和目标上不存在通用 Snapshot 副本,则此命令将失败。使用 ... snapmirror initialize 重新初始化此关系。

以下示例将反转初始源SVM、 svm1`和提供数据的SVM、 `svm\_backup:

```
cluster src::> snapmirror resync -source-path svm backup: -destination
-path svm1:
```
5. 准备好重新建立对原始源 SVM 的数据访问后,请停止原始目标 SVM 以断开当前连接到原始目标 SVM 的所 有客户端。

vserver stop -vserver *SVM*

以下示例将停止当前正在提供数据的原始目标 SVM :

```
cluster dst::> vserver stop svm backup
```
6. 使用验证初始目标SVM是否处于已停止状态 vserver show 命令:

cluster dst::> vserver show Admin Operational Root Vserver Type Subtype State State Volume Aggregate -------- ------- ---------- ---------- ----------- ---------- --------- svm backup data default stopped stopped rv aggr1

7. 从初始源 SVM 或初始源集群运行以下命令,对已反转的关系执行最终更新,以便将所有更改从初始目标 SVM 传输到初始源 SVM :

snapmirror update -source-path *SVM*: -destination-path *SVM*:

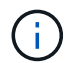

您必须在中的SVM名称后面输入冒号(:) -source-path 和 -destination-path 选项请 参见以下示例。

以下示例将更新提供数据的原始目标SVM之间的关系,svm\_backup`和初始源SVM、 `svm1:

```
cluster src::> snapmirror update -source-path svm backup: -destination
-path svm1:
```
8. 从初始源 SVM 或初始源集群运行以下命令,以停止已反转关系的计划传输:

snapmirror quiesce -source-path *SVM*: -destination-path *SVM*:

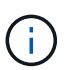

您必须在中的SVM名称后面输入冒号(:) -source-path 和 -destination-path 选项请 参见以下示例。

以下示例将停止提供数据的SVM之间的计划传输、 svm\_backup`和原始SVM、 `svm1:

```
cluster src::> snapmirror quiesce -source-path svm backup: -destination
-path svm1:
```
9. 当最终更新完成且关系状态指示 " 已暂停 " 时, 从原始源 SVM 或原始源集群运行以下命令以中断已反转的 关系:

snapmirror break -source-path *SVM*: -destination-path *SVM*:

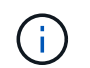

您必须在中的SVM名称后面输入冒号(:) -source-path 和 -destination-path 选项请 参见以下示例。

以下示例将中断您提供数据的原始目标SVM之间的关系: svm backup`和初始源SVM、 `svm1:

cluster src::> snapmirror break -source-path svm backup: -destination -path svm1:

10. 如果原始源 SVM 先前已停止,请从原始源集群启动原始源 SVM :

vserver start -vserver *SVM*

以下示例将启动初始源 SVM :

cluster src::> vserver start svm1

11. 从原始源 SVM 或原始源集群中,删除已反转的 SVM DR 关系:

snapmirror delete -source-path SVM: -destination-path SVM:

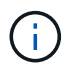

您必须在中的SVM名称后面输入冒号(:) -source-path 和 -destination-path 选项请 参见以下示例。

以下示例将删除初始目标SVM svm\_backup和初始源SVM之间的已反转关系。 svm1:

```
cluster src::> snapmirror delete -source-path svm backup: -destination
-path svm1:
```
12. 从原始目标 SVM 或原始目标集群释放反转关系,同时保持 Snapshot 副本完好无损:

snapmirror release -source-path SVM: -destination-path SVM: -relationship-info -only true

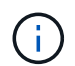

您必须在中的SVM名称后面输入冒号(:) -source-path 和 -destination-path 选项请 参见以下示例。

以下示例释放了初始目标 SVM svm\_backup 和初始源 SVM svm1 之间的反转关系:

```
cluster dst::> snapmirror release -source-path svm backup: -destination
-path svm1: -relationship-info-only true
```
13. 从初始目标 SVM 或初始目标集群重新创建初始关系。使用与原始 SVM DR 关系相同的配置,策略和身份保 留设置:

snapmirror create -source-path SVM: -destination-path SVM:

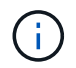

您必须在中的SVM名称后面输入冒号(:) -source-path 和 -destination-path 选项请 参见以下示例。

以下示例将在初始源SVM、 svm1`和初始目标SVM、 `svm backup:

cluster\_dst::> snapmirror create -source-path svm1: -destination-path svm\_backup:

14. 从初始目标 SVM 或初始目标集群重新建立初始数据保护关系:

snapmirror resync -source-path *SVM*: -destination-path *SVM*:

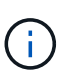

您必须在中的SVM名称后面输入冒号(:) -source-path 和 -destination-path 选项请 参见以下示例。

以下示例将在初始源SVM、 svm1`和初始目标SVM、 `svm backup:

cluster dst::> snapmirror resync -source-path svm1: -destination-path svm\_backup:

#### 版权信息

版权所有 © 2024 NetApp, Inc.。保留所有权利。中国印刷。未经版权所有者事先书面许可,本文档中受版权保 护的任何部分不得以任何形式或通过任何手段(图片、电子或机械方式,包括影印、录音、录像或存储在电子检 索系统中)进行复制。

从受版权保护的 NetApp 资料派生的软件受以下许可和免责声明的约束:

本软件由 NetApp 按"原样"提供,不含任何明示或暗示担保,包括但不限于适销性以及针对特定用途的适用性的 隐含担保,特此声明不承担任何责任。在任何情况下,对于因使用本软件而以任何方式造成的任何直接性、间接 性、偶然性、特殊性、惩罚性或后果性损失(包括但不限于购买替代商品或服务;使用、数据或利润方面的损失 ;或者业务中断),无论原因如何以及基于何种责任理论,无论出于合同、严格责任或侵权行为(包括疏忽或其 他行为),NetApp 均不承担责任,即使已被告知存在上述损失的可能性。

NetApp 保留在不另行通知的情况下随时对本文档所述的任何产品进行更改的权利。除非 NetApp 以书面形式明 确同意,否则 NetApp 不承担因使用本文档所述产品而产生的任何责任或义务。使用或购买本产品不表示获得 NetApp 的任何专利权、商标权或任何其他知识产权许可。

本手册中描述的产品可能受一项或多项美国专利、外国专利或正在申请的专利的保护。

有限权利说明:政府使用、复制或公开本文档受 DFARS 252.227-7013(2014 年 2 月)和 FAR 52.227-19 (2007 年 12 月)中"技术数据权利 — 非商用"条款第 (b)(3) 条规定的限制条件的约束。

本文档中所含数据与商业产品和/或商业服务(定义见 FAR 2.101)相关,属于 NetApp, Inc. 的专有信息。根据 本协议提供的所有 NetApp 技术数据和计算机软件具有商业性质,并完全由私人出资开发。 美国政府对这些数 据的使用权具有非排他性、全球性、受限且不可撤销的许可,该许可既不可转让,也不可再许可,但仅限在与交 付数据所依据的美国政府合同有关且受合同支持的情况下使用。除本文档规定的情形外,未经 NetApp, Inc. 事先 书面批准,不得使用、披露、复制、修改、操作或显示这些数据。美国政府对国防部的授权仅限于 DFARS 的第 252.227-7015(b)(2014 年 2 月)条款中明确的权利。

商标信息

NetApp、NetApp 标识和 <http://www.netapp.com/TM> 上所列的商标是 NetApp, Inc. 的商标。其他公司和产品名 称可能是其各自所有者的商标。